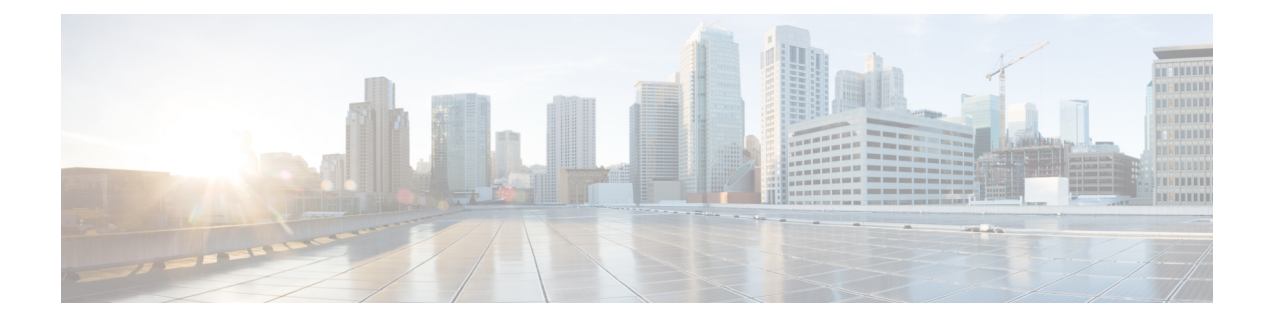

# **Performing Software Maintenance Upgrades**

This chapter describes how to perform software maintenance upgrades (SMUs) on Cisco NX-OS devices.

This chapter includes the following sections:

- About [SMUs,](#page-0-0) on page 1
- [Prerequisites](#page-2-0) for SMUs, on page 3
- Guidelines and [Limitations](#page-2-1) for SMUs, on page 3
- Performing a Software [Maintenance](#page-3-0) Upgrade for Cisco NX-OS, on page 4
- Performing a Software [Maintenance](#page-22-0) Upgrade for Guest Shell Bash, on page 23
- Additional [References,](#page-23-0) on page 24

### <span id="page-0-0"></span>**About SMUs**

A software maintenance upgrade (SMU) is a package file that contains fixes for a specific defect. SMUs are created to respond to immediate issues and do not include new features. Typically, SMUs do not have a large impact on device operations. SMU versions are synchronized to the package major, minor, and maintenance versions they upgrade.

The effect of an SMU depends on its type:

- Process restart SMU-Causes a process or group of processes to restart on activation.
- Reload SMU-Causes a parallel reload of supervisors and line cards.

SMUs are not an alternative to maintenance releases. They provide a quick resolution of critical issues. All defects fixed by SMUs are integrated into the next maintenance releases of upcoming software trains, as applicable. SMUs also have the following considerations:

- SMUs are created for the following:
	- Critical SIR PSIRTs without a workaround or fix
	- Severity1 and Severity2 issues without a workaround or fix
- If a fix is already available in a maintenance release of the same software train or already released on a later long-lived release, noSMU is provided. You are encouraged to acquire the fix from the maintenance release.

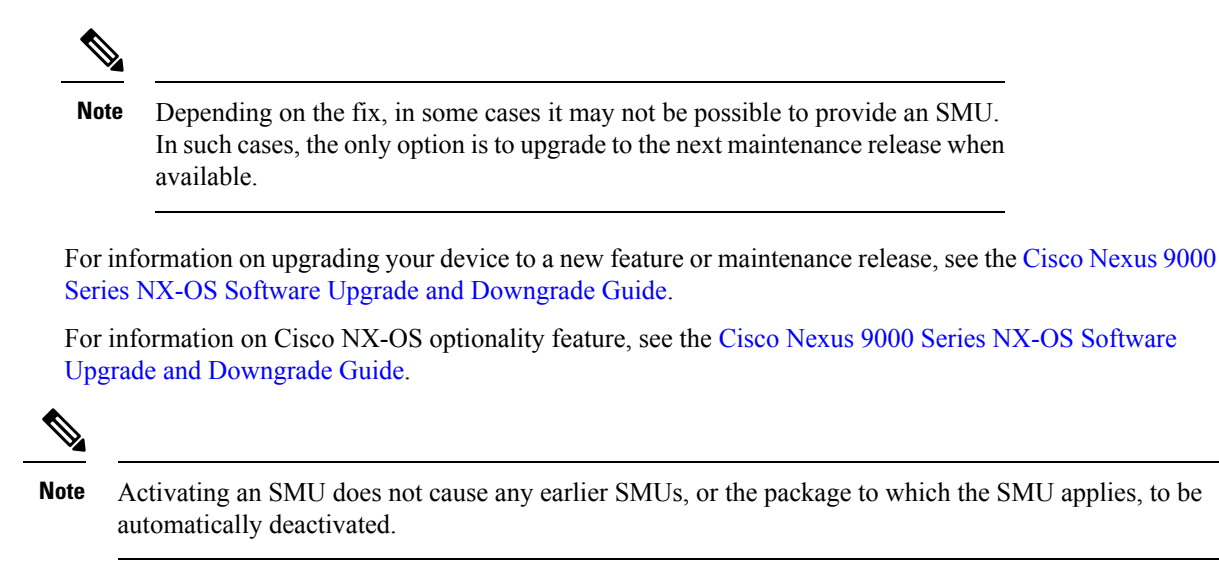

### **Package Management**

The general procedure for adding and activating SMU packages on the device is as follows:

- **1.** Copy the package file or files to a local storage device or file server.
- **2.** Add the package or packages on the device using the **install add** command.
- **3.** Activate the package or packages on the device using the **install activate** command.
- **4.** Commit the current set of packages using the **install commit** command.
- **5.** (Optional) Deactivate and remove the package.

The following figure illustrates the key steps in the package management process.

#### **Figure 1: Process to Add, Activate, and Commit SMU Packages**

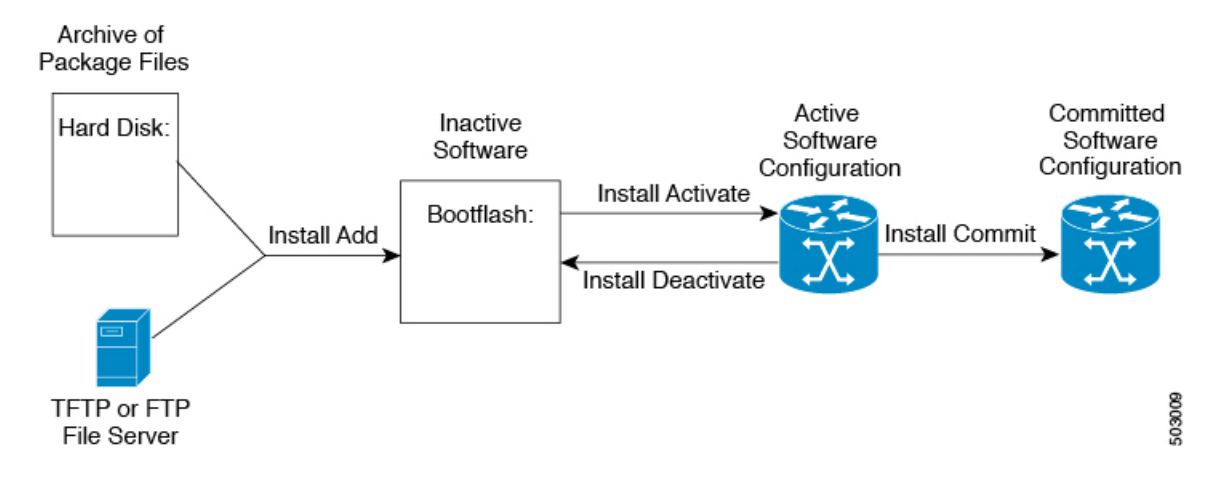

### **Impact of Package Activation and Deactivation**

The activation or deactivation of an SMU package can have an immediate impact on the system. The system can be affected in the following ways:

- New processes might be started.
- Running processes might be stopped or restarted.
- All processes in the line cards might be restarted. Restarting processes in the line cards is equivalent to a soft reset.
- The line cards might reload.
- No processes in the line cards might be affected.

You must address any issues that result from the revised configuration and reapply the configuration, if necessary. **Note**

**Tip** After the activation process completes, enter the **show install log** command to display the process results.

## <span id="page-2-0"></span>**Prerequisites for SMUs**

These prerequisites must be met for a package to be activated or deactivated:

- You must be in a user group associated with a task group that includes the proper task IDs. If you suspect a user group assignment is preventing you from using a command, contact your AAA administrator for assistance.
- Verify that all line cards are installed and operating properly. For example, do not activate or deactivate packages while line cards are booting, while line cards are being upgraded or replaced, or when you anticipate an automatic switchover activity.

## <span id="page-2-1"></span>**Guidelines and Limitations for SMUs**

SMUs have the following guidelines and limitations:

- Beginning with Cisco NX-OS Release 9.3(9), you can apply a reload SMU along with (ND) ISSU to the same image version (currently running an image on the switch) without a disruptive reload of the switch. You can apply a reload SMU by upgrading to the same image version using ND-ISSU along with the reload SMU using the **install all nxos** *<same image>* **package** *<smu>* **non-disruptive** command.
- Beginning with Cisco NX-OS Release 10.3(4a)M, a new option is added to the **install allnxos** command, **keep-committed-smu**,to retain the previously installed SMU after upgrade to the same image version when the SMU is compatible with the target image. Execute the command as follows:

**install all nxos** *<image>* **package** *<smu>* **keep-committed-smu**

#### **Example:**

```
switch# install all nxos nxos64-cs.10.4.3.M.bin package
nxos64-cs.CSCxy11111-1.0.0-10.4.3.lib32_64_n9000.rpm keep-committed-smu non-disruptive
```
- No-reload options are supported in Cisco NX-OS Release 9.3(9) for the SMU installation. The **no-immediate-reload** option is used for activating or deactivating the SMU feature.
- Some packages require the activation or deactivation of other packages. If the SMUs have dependencies on each other, you cannot activate them without first activating the previous ones.
- SMU packages being activated must be compatible with the image version running in the switch.
- Activation is performed only after the package compatibility checks have been passed. If a conflict is found, an error message is displayed.
- You can install multiple SMU packages by creating a tar bundle. See the Advanced SMU [Installation](#page-18-0) [Methods,](#page-18-0) on page 19 section for more details.
- While a software package is being activated, other requests are not allowed to run on any of the impacted nodes. Package activation is completed when a message similar to this one appears:

Install operation 1 completed successfully at Thu Jan 9 01:19:24 2014

• Each CLI install request is assigned a request ID, which can be used later to review the events.

### <span id="page-3-0"></span>**Performing a Software Maintenance Upgrade for Cisco NX-OS**

### **Preparing for Package Installation**

You should use several **show** commands to gather information in preparation for the SMU package installation.

#### **Before you begin**

Determine if a software change is required.

Verify that the new package is supported on your system.Some software packages require that other packages or package versions be activated, and some packages support only specific line cards.

Review the release notes for important information related to that release and to help determine the package compatibility with your device configuration.

Verify that the system is up, stable, and prepared for the software changes.

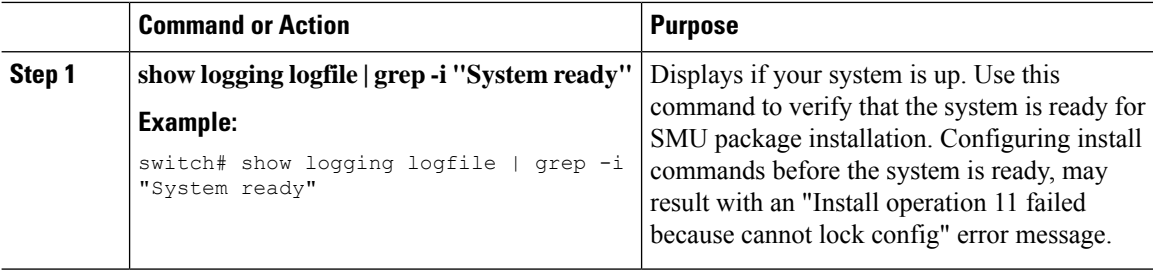

Ш

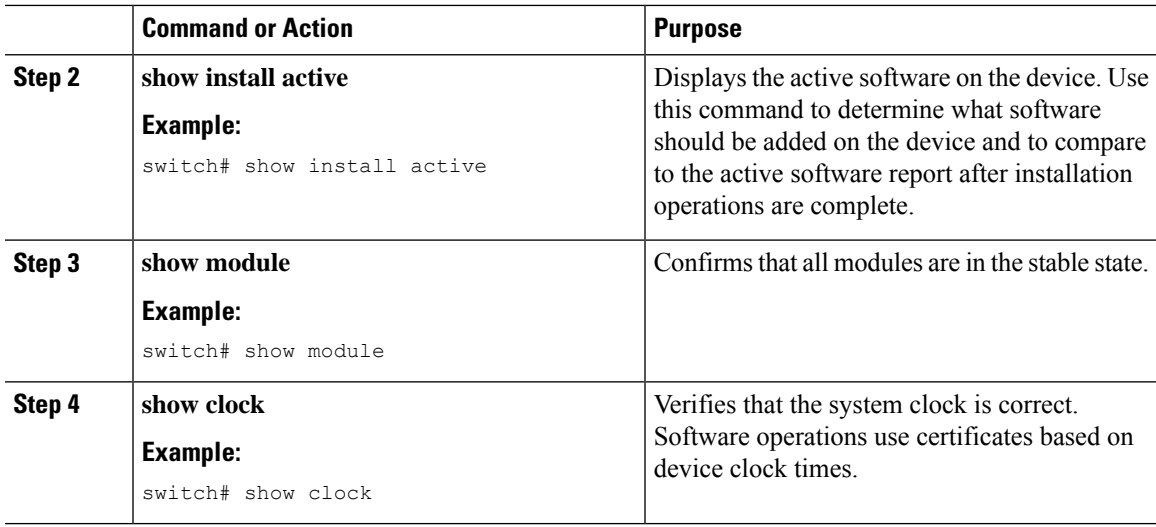

#### **Example**

This example shows how to verify that the system is up. A "System ready" response indicates that the system is ready for SMU package installation.

```
switch# show logging logfile | grep -i "System ready"
2018 Feb 19 11:13:04 switch %ASCII-CFG-2-CONF_CONTROL: System ready
```
This example shows how to display the active packages for the entire system. Use this information to determine if a software change is required.

```
switch# show install active
Boot Image:
        NXOS Image: bootflash:///nxos.7.0.3.I7.3.1.bin
Active Packages:
switch#
```
This example shows how to display the current system clock setting:

```
switch# show clock
02:14:51.474 PST Wed Jan 04 2014
```
### <span id="page-4-0"></span>**Downloading the SMU Package File from Cisco.com**

Follow these steps to download the SMU package file:

#### **Procedure**

**Step 1** Log in to Cisco.com.

**Step 2** Go to the Download Software page at this URL: <http://software.cisco.com/download/navigator.html>

- **Step 3** In the Select a Product list, choose **Switches** > **Data Center Switches** > **Cisco Nexus 9000 Series Switches** > *model*.
- **Step 4** Choose the appropriate SMU file for your device and click **Download**.

### <span id="page-5-0"></span>**Copying the Package File to a Local Storage Device or Network Server**

You must copy the SMU package file to a local storage device or a network file server to which the device has access. After this task is done, the package can be added and activated on the device.

If you need to store package files on the device, we recommend that you store the files on the hard disk. The boot device is the local disk from which the package is added and activated. The default boot device is bootflash:.

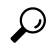

Before you copy package files to a local storage device, use the **dir** command to determine if the required package files are already on the device. **Tip**

If the SMU package files are located on a remote TFTP, FTP, or SFTP server, you can copy the files to a local storage device. After the files are located on the local storage device, the package can be added and activated on the device from that storage device. The following server protocols are supported:

• Trivial File Transfer Protocol—TFTP allows files to be transferred from one computer to another over a network, usually without the use of client authentication (for example, username and password). It is a simplified version of FTP.

- Some package files might be larger than 32 MB, and the TFTP services provided by some vendors might not support a file this large. If you do not have access to a TFTP server that supports files larger than 32 MB, download the file using FTP. **Note**
	- File Transfer Protocol—FTP is part of the TCP/IP protocol stack and requires a username and password.
	- SSH File Transfer Protocol—SFTP is part of the SSHv2 feature in the security package and provides for secure file transfers. For more information, see the Cisco Nexus 9000 Series NX-OS Security Configuration [Guide.](https://www.cisco.com/c/en/us/td/docs/switches/datacenter/nexus9000/sw/7-x/security/configuration/guide/b_Cisco_Nexus_9000_Series_NX-OS_Security_Configuration_Guide_7x.html)

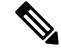

**Note** Consult your system administrator for the location and availability of your network server.

Use the commands in the following table to copy the SMU package file from the server to your device using the file transfer protocols.

 $\overline{\phantom{a}}$ 

#### **Table 1: Commands for Copying SMU Package Files to the Device**

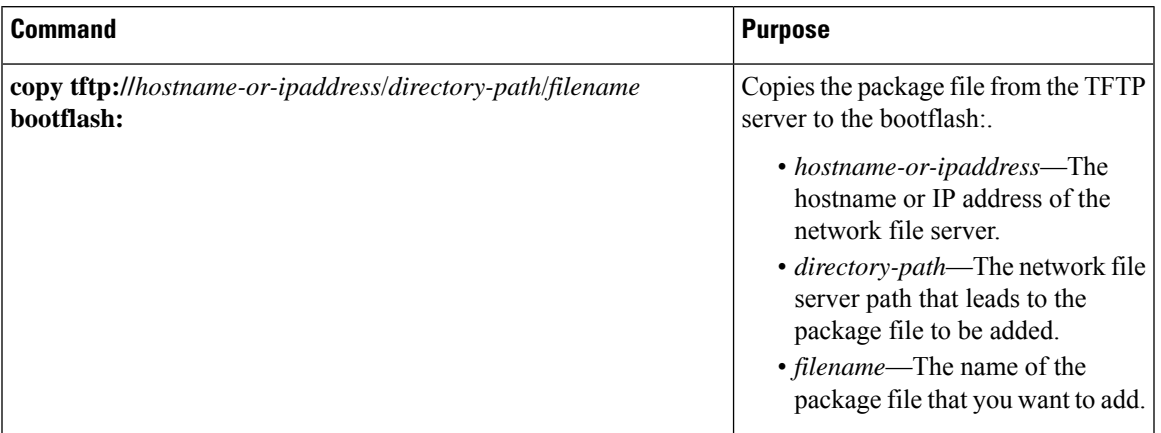

L

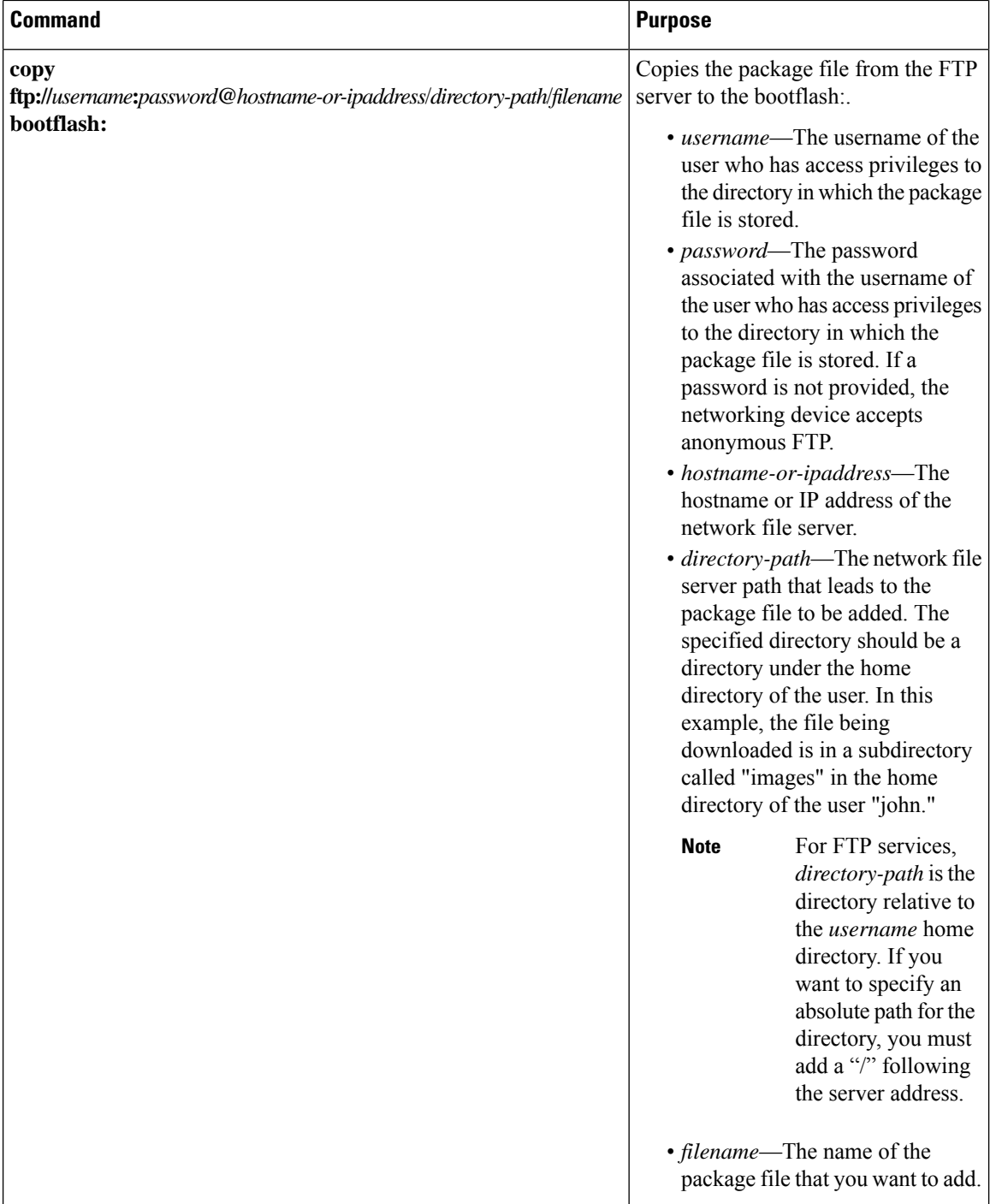

i.

Ш

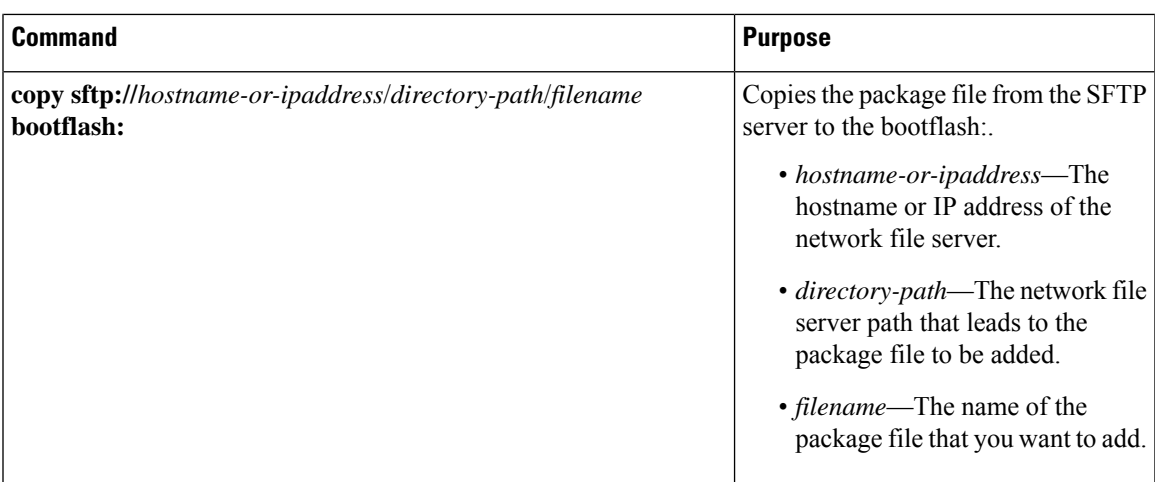

After the SMU package file has been transferred to a network file server or the local storage device, you are ready to add and activate the file.

### <span id="page-8-0"></span>**Adding and Activating Packages**

You can add SMU package files that are stored on a local storage device or on a remote TFTP, FTP, or SFTP server to your device.

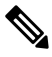

The SMU package being activated must be compatible with the currently active software to operate. When an activation is attempted, the system runs an automatic compatibility check to ensure that the package is compatible with the other active software on the device. If a conflict is found, an error message displays. The activation is performed only after all compatibility checks have been passed. **Note**

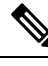

**Note**

Activating an SMU does not cause any earlier SMUs or the package to which the SMU applies to be automatically deactivated.

#### **Before you begin**

Make sure that all packages to be added are present on a local storage device or a network file server.

Make sure that you meet all of the prerequisites for the activation of packages.

Complete the procedure described in Copying the Package File to a Local Storage Device or [Network](#page-5-0) Server, on [page](#page-5-0) 6.

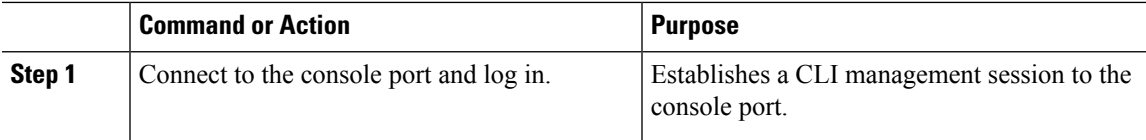

I

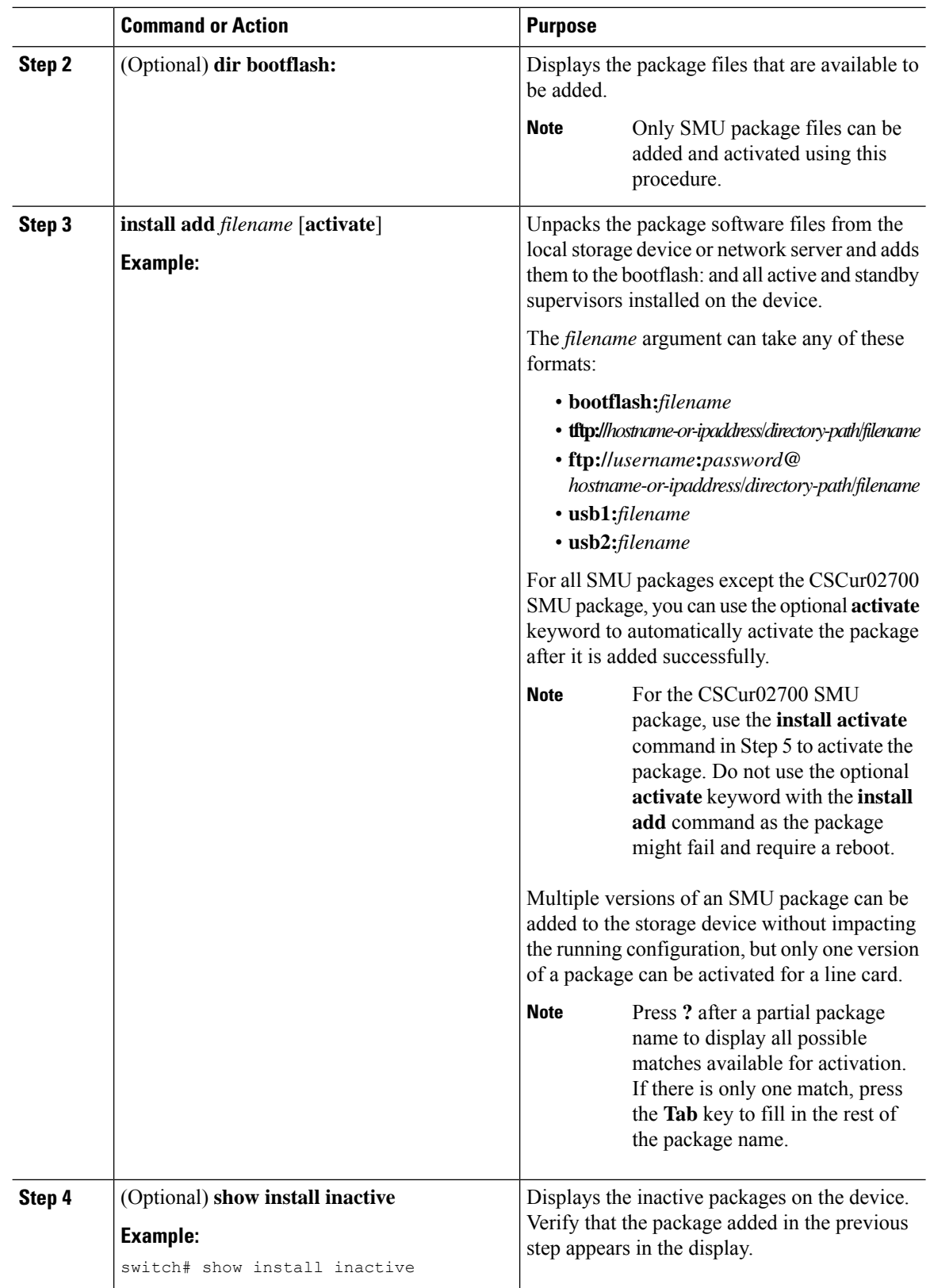

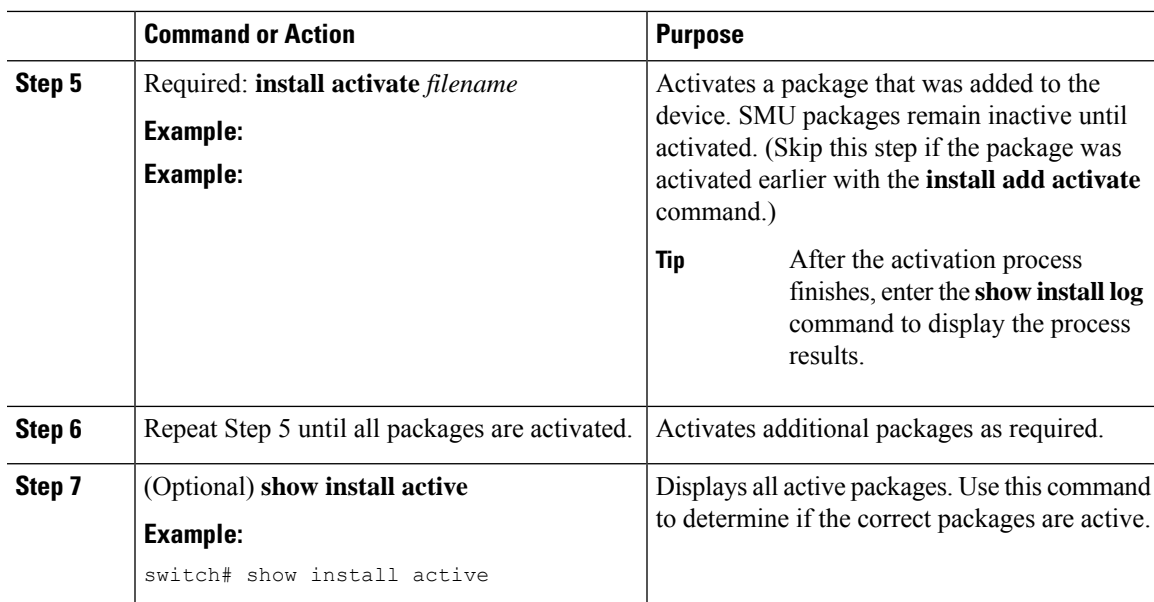

### **Committing the Active Package Set**

When an SMU package is activated on the device, it becomes part of the current running configuration. To make the package activation persistent across system-wide reloads, you must commit the package on the device.

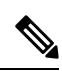

**Note**

On startup, the device loads the committed package set. If the system is reloaded before the current active package is committed, the previously committed package set is used.

#### **Before you begin**

Before you commit a package set, verify that the device is operating correctly and is forwarding packets as expected.

Complete the procedure described in Adding and [Activating](#page-8-0) Packages, on page 9.

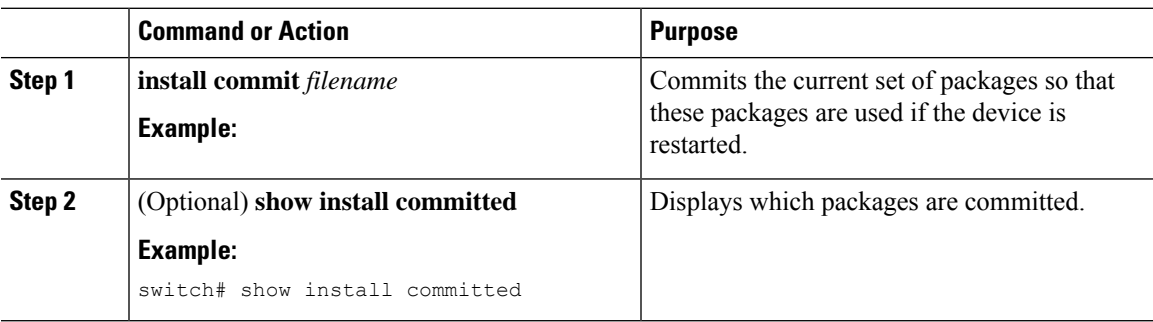

#### **Example**

This example shows how to commit active SMU packages on the device and then verify the committed packages:

### **Deactivating and Removing Packages**

When a package is deactivated, it is no longer active on the device, but the package files remain on the boot disk. The package files can be reactivated later, or they can be removed from the disk.

The Cisco NX-OS software also provides the flexibility to roll back the selected package set to a previously saved package set. If you find that you prefer a previous package set over the currently active package set, you can use the **install deactivate** and **install commit** commands to make a previously active package set active again.

#### **Before you begin**

You cannot deactivate a package if it is required by another active package. When you attempt to deactivate a package, the system runs an automatic check to ensure that the package is not required by other active packages. The deactivation is performed only after all compatibility checks have been passed.

You cannot delete a package if it is part of the running or committed software of the device.

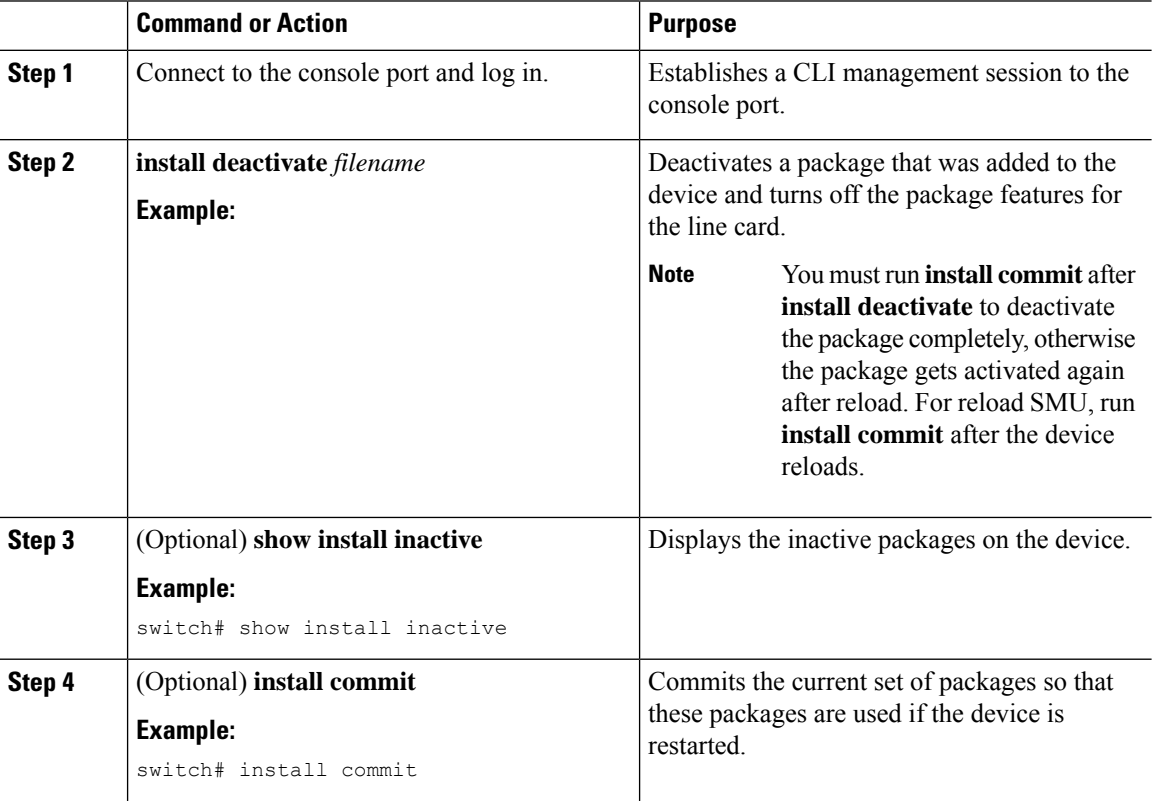

Ш

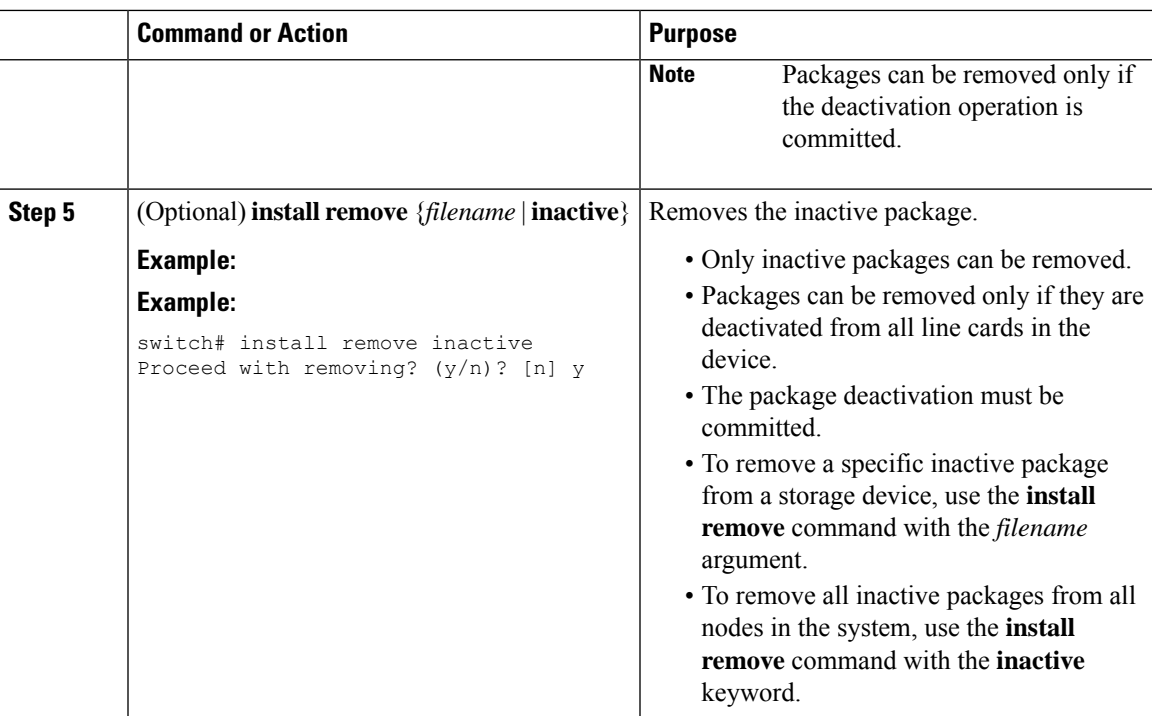

### **No-Reload Options for SMU Installation**

The following are the no-reload options for SMU installation:

#### **Method 1: CLI Install Add/Activate**

```
switch# show version internal build-identifier
nxos image file: bootflash:///nxos64.10.2.0.184.bin : S184
switch# show install inactive
Boot Image:
       NXOS Image: bootflash:///nxos64.10.2.0.184.bin
Inactive Packages:
Inactive Base Packages:
       tahusd_common-1.0.0.0-10.2.0.184.lib32_64_n9000
        tor-2.0.0.0-10.2.0.184.lib32_n9000
        tor_n9k-2.0.0.0-10.2.0.184.lib32_n9000
switch#
switch# install add nxos64.CSCaa12345-n9k ALL-1.0.0-10.2.1.lib32_64_n9000.rpm
[####################] 100%
Install operation 3 completed successfully at Mon Jul 12 11:32:28 2021
switch# show install inactive
Boot Image:
        NXOS Image: bootflash:///nxos64.10.2.0.184.bin
Inactive Packages:
        nxos64.CSCaa12345-n9k_ALL-1.0.0-10.2.1.lib32_64_n9000 available
Inactive Base Packages:
        tahusd_common-1.0.0.0-10.2.0.184.lib32_64_n9000
        tor-2.0.0.0-10.2.0.184.lib32_n9000
        tor_n9k-2.0.0.0-10.2.0.184.lib32_n9000
```

```
switch#
switch# show install pkg-info nxos64.CSCaa12345-n9k_ALL-1.0.0-10.2.1.lib32_64_n9000
Request timedout:: Success
Name : nxos64.CSCaa12345-n9k ALL
Version : 1.0.0
Release : 10.2.1
License : Cisco proprietary<br>Patch Type : reload
Patch Type
Requires : core
Provides : nxos64.CSCaa12345-n9k ALL
Conflicts :
Description : This is a patch for CSCaa12345-n9k_ALL
switch#
```
#### **CLI Install Activate PATCH with no-immediate-reload option**

```
switch# install activate nxos64.CSCaa12345-n9k ALL-1.0.0-10.2.1.lib32_64_n9000 ?
  \langleCR>
 WORD Package Name
 forced Non-interactive
 no-immediate-reload Skip immediate reload for reload type patches.
switch# install activate nxos64.CSCaa12345-n9k_ALL-1.0.0-10.2.1.lib32_64_n9000
no-immediate-reload
[####################] 100%
Install operation 4 !!WARNING!! This patch will get activated only after
a reload of the switch. at Mon Jul 12 11:33:50 2021
switch#
switch# show install inactive
Boot Image:
       NXOS Image: bootflash:///nxos64.10.2.0.184.bin
Inactive Packages:
       nxos64.CSCaa12345-n9k_ALL-1.0.0-10.2.1.lib32_64_n9000 activate_pending_reload
Inactive Base Packages:
       tahusd_common-1.0.0.0-10.2.0.184.lib32_64_n9000
       tor-2.0.0.0-10.2.0.184.lib32_n9000
       tor_n9k-2.0.0.0-10.2.0.184.lib32_n9000
switch#
switch# show install patch
Boot Image:
       NXOS Image: bootflash:///nxos64.10.2.0.184.bin
----------------------------------------------------
nxos64.CSCaa12345-n9k_ALL-1.0.0-10.2.1.lib32_64_n9000 Inactive Committed
(activate_pending_reload)
----------------------------------------------------
switch##
switch# reload
This command will reboot the system. (y/n)? [n] y
CISCO SWITCH Ver7.69
Switch G2
Device detected on 0:1:2 after 0 msecs
Device detected on 0:1:1 after 0 msecs
Device detected on 0:1:0 after 0 msecs
….
```
#### **After switch reload, wait for system in ready state**

:///nxos64.10.2.0.184.bin : S184 switch#

```
switch# show logging logfile | include ready
2021 Jul 12 11:40:34 N93180-1 %ASCII-CFG-2-CONF_CONTROL: System ready
switch#
switch# show install patch
Boot Image:
       NXOS Image: bootflash:///nxos64.10.2.0.184.bin
----------------------------------------------------
nxos64.CSCaa12345-n9k_ALL-1.0.0-10.2.1.lib32_64_n9000 Active
----------------------------------------------------
switch#
switch# show install active
Boot Image:
       NXOS Image: bootflash:///nxos64.10.2.0.184.bin
Active Packages:
       nxos64.CSCaa12345-n9k_ALL-1.0.0-10.2.1.lib32_64_n9000 active
Active Base Packages:
… . .
```
#### **CLI Install Deactivate PATCH with no-immediate-reload option**

```
switch# install deactivate nxos64.CSCaa12345-n9k ALL-1.0.0-10.2.1.lib32_64_n9000 ?
  <CR>WORD Package Name[Note: startup configuration may get affected]
 forced Non-interactive
 no-immediate-reload Skip immediate reload for reload type patches.
switch# install deactivate nxos64.CSCaa12345-n9k ALL-1.0.0-10.2.1.lib32_64_n9000
no-immediate-reload
[####################] 100%
Install operation 5 !!WARNING!! This patch will get deactivated only after
a reload of the switch. at Mon Jul 12 11:42:24 2021
switch#
switch# show install patch
Boot Image:
       NXOS Image: bootflash:///nxos64.10.2.0.184.bin
----------------------------------------------------
nxos64.CSCaa12345-n9k ALL-1.0.0-10.2.1.lib32 64 n9000 Active (deactivate pending reload)
----------------------------------------------------
switch#
switch# show install active
Boot Image:
       NXOS Image: bootflash:///nxos64.10.2.0.184.bin
Active Packages:
       nxos64.CSCaa12345-n9k_ALL-1.0.0-10.2.1.lib32_64_n9000 active
Active Base Packages:
……
switch# reload
WARNING: Uncommitted patches present
This command will reboot the system. (y/n)? [n] y
CISCO SWITCH Ver7.69
Switch G2
```

```
Device detected on 0:1:2 after 0 msecs
Device detected on 0:1:1 after 0 msecs
Device detected on 0:1:0 after 0 msecs
….
After switch reload, wait for system in ready state
switch# show logging logfile | include ready
2021 Jul 12 11:52:28 N93180-1 %ASCII-CFG-2-CONF_CONTROL: System ready
switch#
switch# show install patch
Boot Image:
        NXOS Image: bootflash:///nxos64.10.2.0.184.bin
----------------------------------------------------
nxos64.CSCaa12345-n9k_ALL-1.0.0-10.2.1.lib32_64_n9000 Inactive Committed
----------------------------------------------------
switch# show install inactive
Boot Image:
       NXOS Image: bootflash:///nxos64.10.2.0.184.bin
Inactive Packages:
       nxos64.CSCaa12345-n9k ALL-1.0.0-10.2.1.lib32_64_n9000 available
Inactive Base Packages:
        tahusd_common-1.0.0.0-10.2.0.184.lib32_64_n9000
        tor-2.0.0.0-10.2.0.184.lib32_n9000
        tor_n9k-2.0.0.0-10.2.0.184.lib32_n9000
switch#
switch# install remove nxos64.CSCaa12345-n9k_ALL-1.0.0-10.2.1.lib32_64_n9000
Proceed with removing nxos64.CSCaa12345-n9k ALL-1.0.0-10.2.1.lib32_64_n9000? (y/n)? [n] y
[####################] 100%
Install operation 6 completed successfully at Mon Jul 12 11:57:06 2021
switch# show install patch
Boot Image:
        NXOS Image: bootflash:///nxos64.10.2.0.184.bin
----------------------------------------------------
                     ----------------------------------------------------
switch# show install inactive
Boot Image:
       NXOS Image: bootflash:///nxos64.10.2.0.184.bin
Inactive Packages:
Inactive Base Packages:
        tahusd_common-1.0.0.0-10.2.0.184.lib32_64_n9000
        tor-2.0.0.0-10.2.0.184.lib32_n9000
        tor_n9k-2.0.0.0-10.2.0.184.lib32_n9000
switch#
```
#### **CLI Install ADD ACTIVATE via bootflash: with no-immediate-reload**

switch# install add nxos64.CSCaa12345-n9k ALL-1.0.0-10.2.1.lib32\_64\_n9000.rpm activate ?  $<$ CR $>$ downgrade Downgrade package forced Non-interactive no-immediate-reload Skip immediate reload for reload type patches. upgrade Upgrade package

```
switch# install add nxos64.CSCaa12345-n9k_ALL-1.0.0-10.2.1.lib32_64_n9000.rpm activate
no-immediate-reload
Adding the patch (/nxos64.CSCaa12345-n9k ALL-1.0.0-10.2.1.lib32_64_n9000.rpm)
[####################] 100%
Install operation 7 completed successfully at Mon Jul 12 12:03:02 2021
Activating the patch (/nxos64.CSCaa12345-n9k ALL-1.0.0-10.2.1.lib32_64_n9000.rpm)
[####################] 100%
Install operation 8 !!WARNING!! This patch will get activated only after
a reload of the switch. at Mon Jul 12 12:03:10 2021
```
switch#

#### **CLI Install ADD ACTIVATE via tftp with no-immediate-reload**

```
switch# install add
tftp://172.27.250.42/auto/tftp-sjc-users1/shuojiun/nxos64.CSCaa12345-n9k_ALL-1.0.0-10.2.1.lib32_64_n9000.rpm
 vrf management activate ?
  \langleCR>downgrade Downgrade package
 forced Non-interactive
 no-immediate-reload Skip immediate reload for reload type patches.
 upgrade Upgrade package
switch# install add
tftp://172.27.250.42/auto/tftp-sjc-user1/tester/nxos64.CSCaa12345-n9k_ALL-1.0.0-10.2.1.lib32_64_n9000.rpm
 vrf management activate no-immediate-reload
[####################] 100%
Install operation 11 !!WARNING!! This patch will get activated only after
a reload of the switch. at Mon Jul 12 12:06:49 2021
```
switch#

#### **Method 2: VIA DME REST Action/Exec payload**

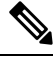

In the payload below, "reloadFlag": "noreload", you need to set "reloadFlag" as "noreload". "reloadFlag" is not new in the Action/Exec items. **Note**

```
POST URL:
http://172.27.250.239//api/mo/sys/action.json
{
    "actionLCont": {
        "children": [
             {
                "actionLSubj": {
                     "attributes": {
                         "dn": "sys/action/lsubj-[sys]"
                     },
                     "children" : [
                         {
                             "topSystemSwpkgsInstallLTask": {
                                 "attributes": {
                                     "dn":
"sys/action/lsubj-[sys]/topSystemSwpkgsInstallLTask",
                                     "pkgAction": "add-activate",
                                     "reloadFlag": "noreload",
                                     "adminSt": "start",
                                     "url":
"nxos64.CSCaa12345-n9k ALL-1.0.0-10.2.1.lib32_64_n9000.rpm"
                                 }
                             }
```

```
}
                   \blacksquare}
           \qquad \}]
    }
}
{
    "actionLCont": {
        "children": [
            {
                 "actionLSubj": {
                     "attributes": {
                         "dn": "sys/action/lsubj-[sys]"
                     },
                     "children" : [
                         \left\{ \right."topSystemSwpkgsInstallLTask": {
                                  "attributes": {
                                      "dn":
"sys/action/lsubj-[sys]/topSystemSwpkgsInstallLTask",
                                      "pkgAction": "activate",
                                      "reloadFlag": "noreload",
                                      "adminSt": "start",
                                      "url":
"nxos64.CSCaa12345-n9k_ALL-1.0.0-10.2.1.lib32_64_n9000"
                                 }
                              }
                         }
                    \Box}
           }
       \Box}
}
{
    "actionLCont": {
        "children": [
            {
                 "actionLSubj": {
                     "attributes": {
                         "dn": "sys/action/lsubj-[sys]"
                     },
                     "children" : [
                         \left\{ \right."topSystemSwpkgsInstallLTask": {
                                  "attributes": {
                                      "dn":
"sys/action/lsubj-[sys]/topSystemSwpkgsInstallLTask",
                                      "pkgAction": "deactivate",
                                      "reloadFlag": "noreload",
                                      "adminSt": "start",
                                      "url":
"nxos64.CSCaa12345-n9k_ALL-1.0.0-10.2.1.lib32_64_n9000"
                                 }
                             }
                         }
                     \, \, \,}
            }
```
] } }

### <span id="page-18-1"></span><span id="page-18-0"></span>**Advanced SMU Installation Methods**

### **Installing Multiple SMU Packages Using a Single TAR File**

If you want to install multiple SMU packages, you can create a single TAR bundle file and use it across the switches in the Data Center.

Follow these steps to generate a TAR file from a given list of SMU packages downloaded from a software download center.

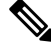

The file name mentioned in the following examples is for illustration purposes only, and the actual file name will depend on the appropriate release. **Note**

#### **Procedure**

**Step 1** Create a new folder in the user computer or virtual machine.

bash# mkdir nx1043

**Step 2** Download the required SMU packages from the Cisco Software Download Center portal and copy the SMU packages to the new folder.

bash# cp nxos64-cs.CSCxy11111-1.0.0-10.4.3.lib32\_64\_n9000.rpm nx1043/ bash# cp nxos64-cs.CSCxy22222-1.0.0-10.4.3.lib32\_64\_n9000.rpm nx1043/

**Step 3** Create a tar bundle file.

bash# cd nx1043 bash# tar cf nxos64-cs.10.4.3.smu.bundle.tar \*.rpm

**Step 4** Use the existing **install add** *filename* **activate** command to install the SMU packages from the TAR bundle.

switch# install add nxos64-cs.10.4.3.smu.bundle.tar activate

#### **Installing SMU Packages as Part of the New NX-OS Software Image Installation**

On Cisco Nexus switches, the NX-OS software image can be upgraded to a newer version using the **install all** command. This command has been enhanced to include SMU packages apart from the NX-OS switch software image, which benefits the software maintenance operations by reducing the number of reload required during the installation process for both the software image and SMU packages.

The **install all** command can be initiated with a single .tar bundle file containing either:

- One NX-OS software image and a single SMU .rpm file
- One NX-OS software image and a tar bundle of multiple SMU .rpm files

**Note** The child tar bundle must not contain a mix of SMU .rpm files and another tar bundle of SMU .rpm files.

When the **install all** command is initiated with one or more SMU .rpm files, the switch will automatically commit the SMU files after the upgrade.

If the switch is reloaded during bootup, the SMUs will not be applied and will remain in an inactive state. The SMUs can be installed using the **install all** or **install activate** commands.

The following section describes all the supported scenarios when SMU packages are included in the **install all** command.

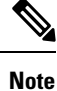

The filename mentioned in the following examples is for illustration purposes only, and the actual filename will depend on the appropriate release.

**Example-1**: In this scenario, a new software image and a single SMU package is used.

```
switch# install all nxos nxos64-cs.10.4.3.M.bin package
nxos64-cs.CSCxy11111-1.0.0-10.4.3.lib32_64_n9000.rpm
```
**Example-2**: In this scenario, a set of SMU packages are created as a TAR bundle following the TAR file method mentioned above and installed along with the NX-OS software image.

switch# install all nxos nxos64-cs.10.4.3.M.bin package nxos64-cs.10.4.3.smu.bundle.tar

**Example-3**: In this scenario, a single SMU package and the NX-OS software image can be bundled into one single tar file and installed using the **install all** command.

switch# install all nxos nxos64-cs.10.4.3.M.SMU.plus.IMAGE.tar

- **1.** Download the SMU package from the Cisco Download center. For example: nxos64-cs.CSCxy11111-1.0.0-10.4.3.lib32\_64\_n9000.rpm
- **2.** Download **nxos64-cs.10.4.3.M.bin** and place it in the same folder.
- **3.** Create a tar bundle**nxos64-cs.10.4.3.M.SMU.plus.IMAGE.tar** consisting of the NX-OSimage andSMU package.

bash# tar cf nxos64-cs.10.4.3.M.SMU.plus.IMAGE.tar nxos64-cs.10.4.3.M.bin nxos64-cs.CSCxy11111-1.0.0-10.4.3.lib32\_64\_n9000.rpm

**Example-4**: When there are multipleSMU packages must be installed along with the NX-OSimage, theSMU packages must be built into a SMU tar bundle file first as explained in the [Installing](#page-18-1) Multiple SMU Packages Using a [Single](#page-18-1) TAR File, on page 19 section. Subsequently, this SMU tar bundle can be further bundled together with the NX-OS image and a single tar file could be used in the **install all** command.

Switch# install all nxos nxos64-cs.10.4.3.M.SMU.BUNDLE.plus.IMAGE.tar

**1.** Create a SMU tar bundle image with the list of SMU packages as explained in the [Installing](#page-18-1) Multiple SMU [Packages](#page-18-1) Using a Single TAR File, on page 19 section.

```
bash# mkdir nx1043
bash# cp nxos64-cs.CSCxy11111-1.0.0-10.4.3.lib32_64_n9000.rpm nx1043/
bash# cp nxos64-cs.CSCxy22222-1.0.0-10.4.3.lib32_64_n9000.rpm nx1043/
bash# cd nx1043
bash# tar cf nxos64-cs.10.4.3.smu.bundle.tar *.rpm
```
**2.** Download **nxos64-cs.10.4.3.M.bin** and place it in the same folder.

**3.** Create another tar bundle **nxos64-cs.10.4.3.M.SMU.BUNDLE.plus.IMAGE.tar**.

```
bash# tar cf nxos64-cs.10.4.3.M.SMU.BUNDLE.plus.IMAGE.tar nxos64-cs.10.4.3.M.bin
nxos64-cs.10.4.3.smu.bundle.tar
```
### **Downgrading Feature RPMs**

Follow this procedure to downgrade an installed feature RPM to the base feature RPM.

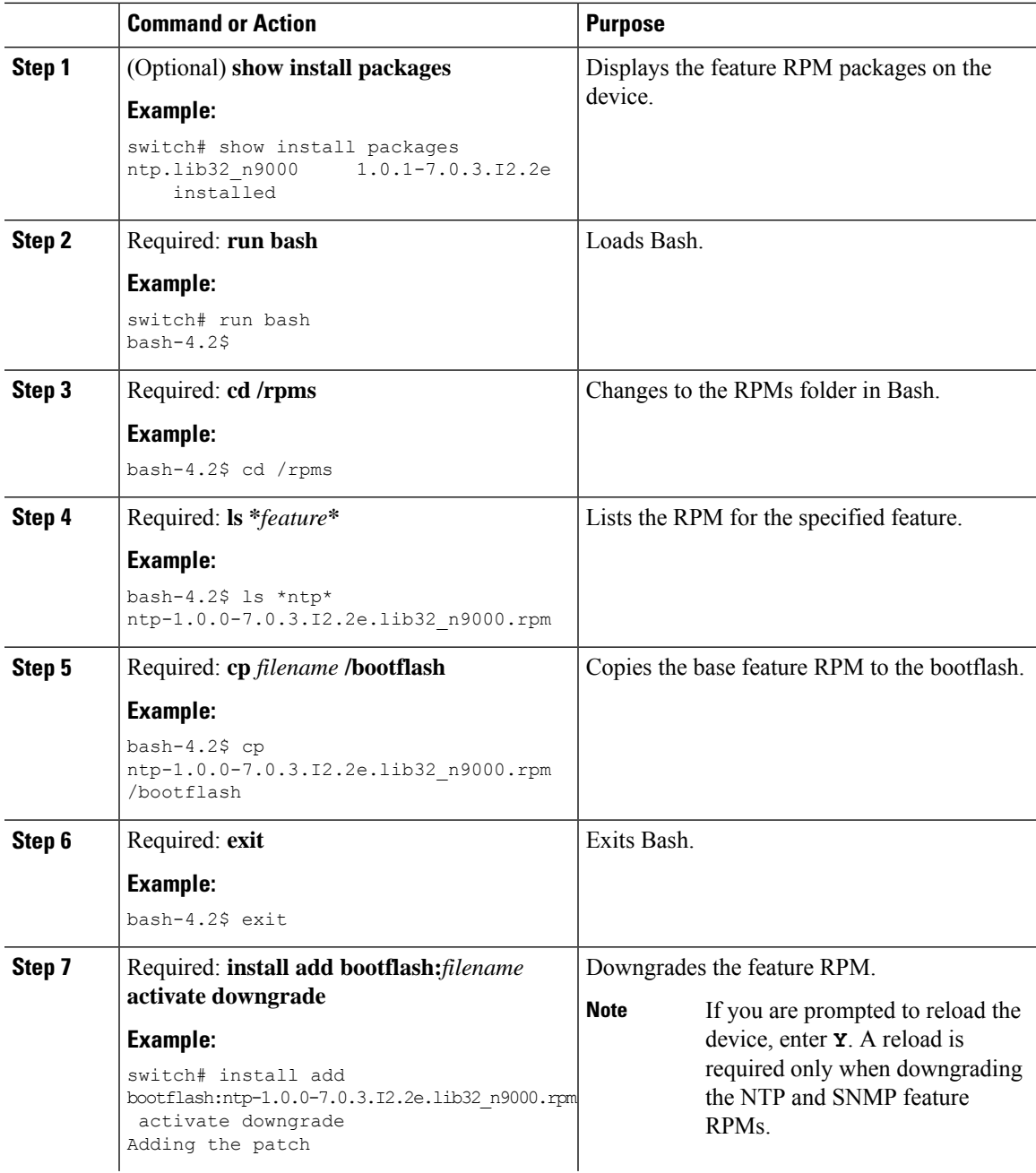

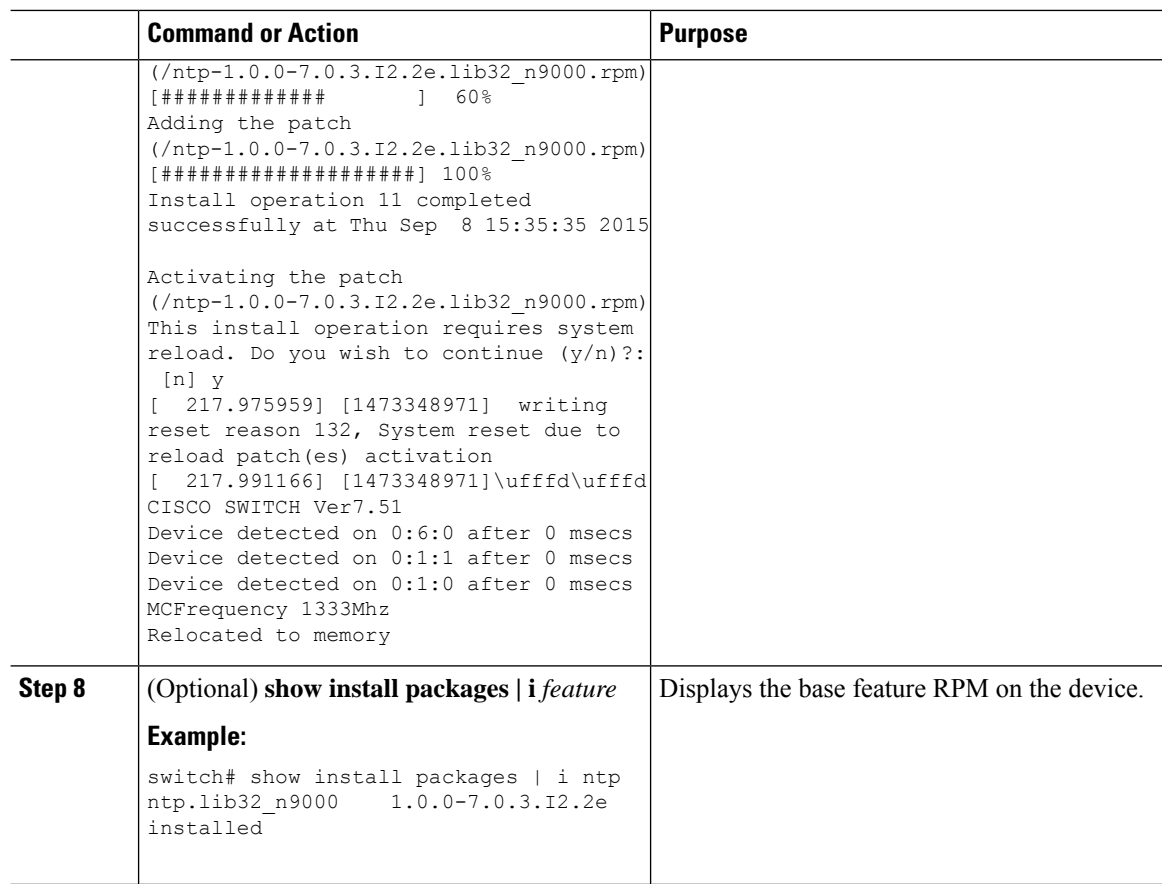

### **Displaying Installation Log Information**

The installation log provides information on the history of the installation operations. Each time an installation operation is run, a number is assigned to that operation.

- Use the **show install log** command to display information about both successful and failed installation operations.
- Use the **show install log** command with no arguments to display a summary of all installation operations. Specify the *request-id* argument to display information specific to an operation. Use the **detail** keyword to display details for a specific operation, including file changes, nodes that could not be reloaded, and any impact to processes.

This example shows how to display information for all installation requests:

This example shows how to display additional information, including any impact to nodes and processes:

This example shows the output after an SMU package has been activated but before the switch has been reloaded:

# <span id="page-22-0"></span>**Performing a Software Maintenance Upgrade for Guest Shell Bash**

You can perform a software maintenance upgrade for Bash in the Guest Shell.

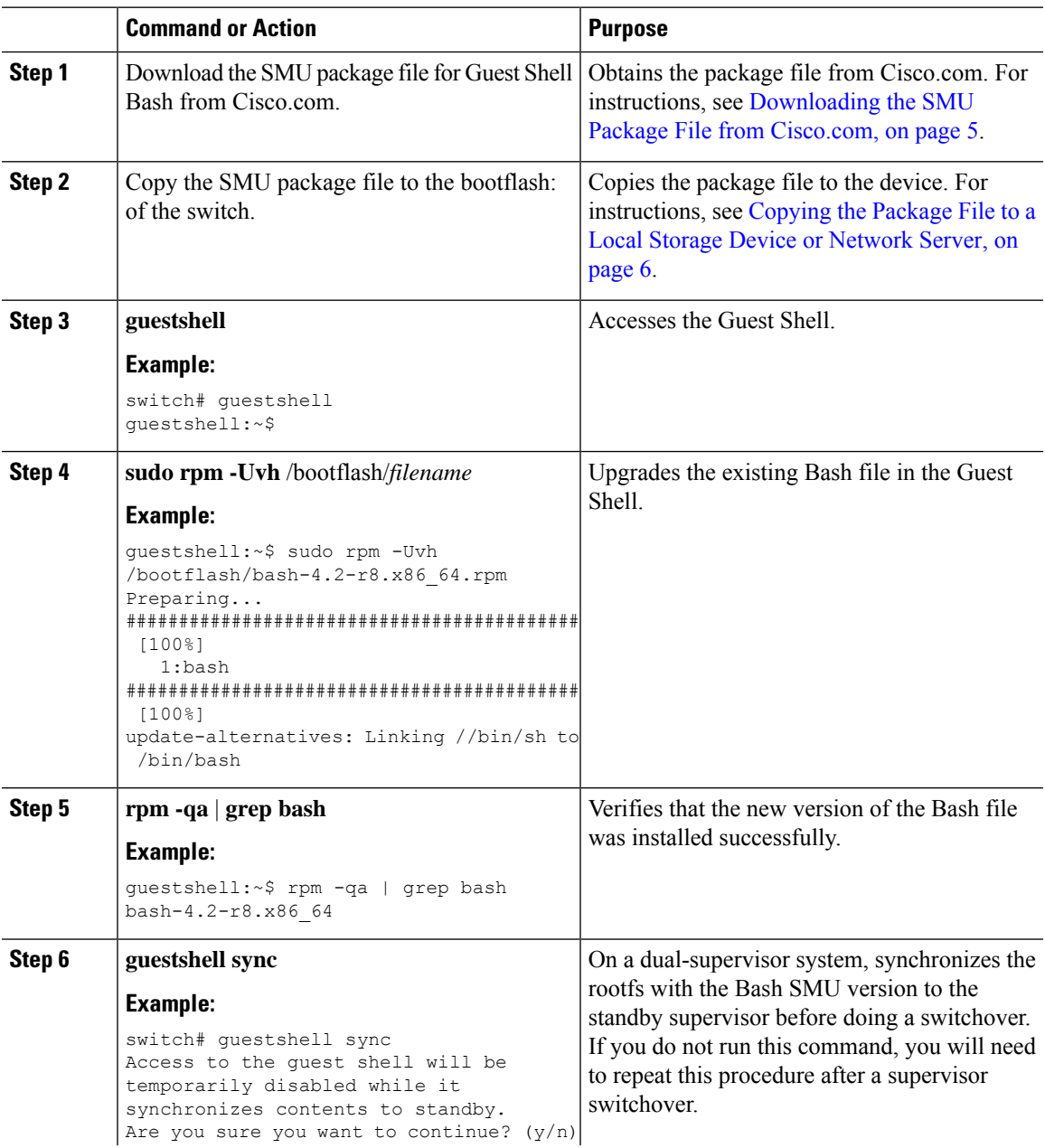

I

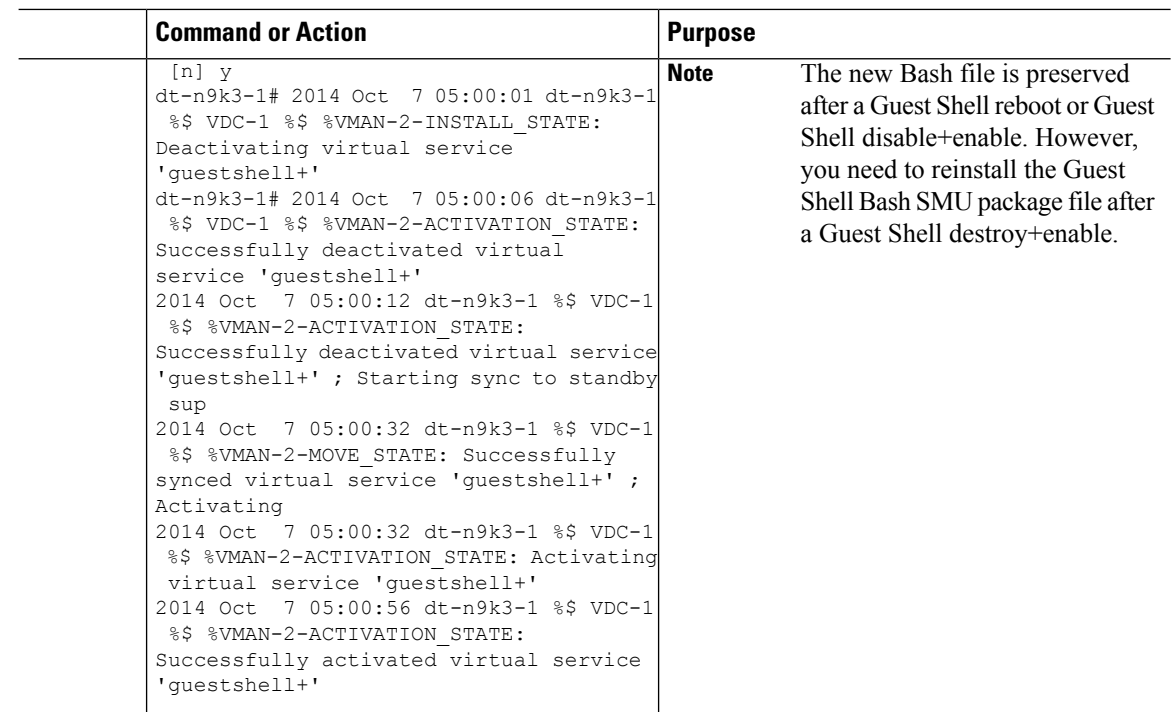

# <span id="page-23-0"></span>**Additional References**

### **Related Documents**

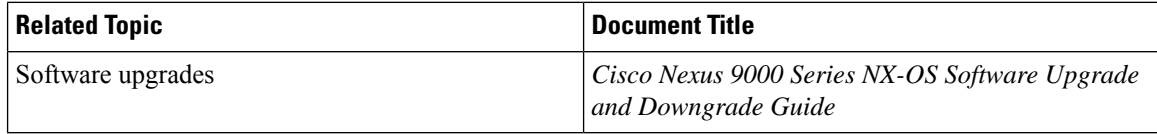